## **To Listen to Audio on the Docket:**

Go to docket entry with the speaker icon

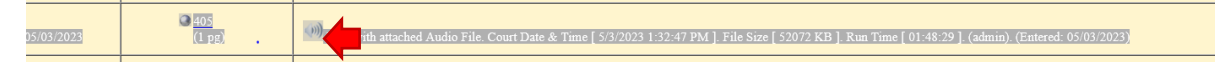

Click on the document number (ex. 405)

When the document opens, on the left side of the screen, click on the paper clip icon:

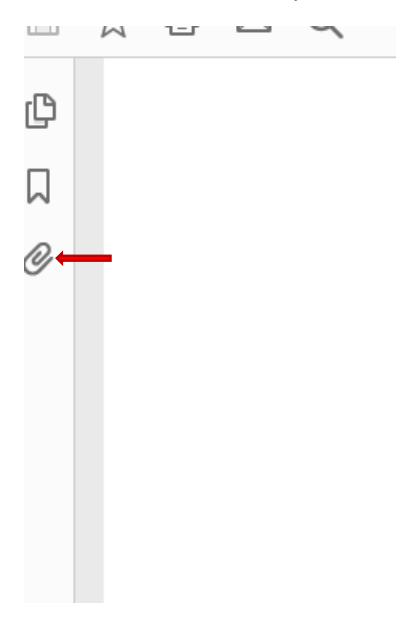

Click on the attachment file name ending in .mp3

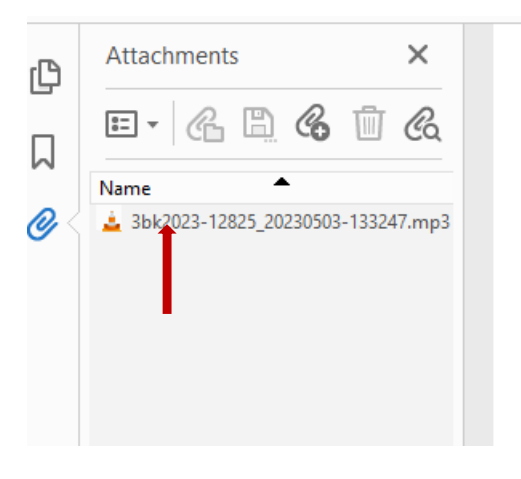